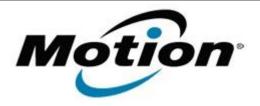

# Motion Computing Software Release Note

| Name                             | ExTOUCH for Windows 7        |
|----------------------------------|------------------------------|
| File Name                        | ExTOUCH_v1.0.7.0.zip         |
| Release Date                     | February 21, 2012            |
| This Version                     | 1.0.7.0                      |
| Replaces<br>Version              | All previous versions        |
| Intended Users                   | Motion CL900 users           |
| Intended<br>Product              | Motion CL900 Tablet PCs ONLY |
| File Size                        | 11.3 MB                      |
| Supported<br>Operating<br>System | Windows 7                    |

### Fixes in this Release

• Resolves issue with PhotoPaint and TouchCalculator apps that do not start when Silverlight is updated to version 5.

## What's New In This Release

N/A

### **Known Issues and Limitations**

N/A

### **Installation and Configuration Instructions**

### To install ExTOUCH 1.0.7.0, perform the following steps:

- 1. Download the update and save to the directory location of your choice.
- 2. Unzip the file to a location on your local drive.
- 3. Double-click the installer (ExTOUCH-setup.exe) and follow the prompts.

### Licensing

Refer to your applicable end-user licensing agreement for usage terms.